# TEAC FD-235 Series 3 1/2" 1.44 MB Floppy Disk Drive Installation Guide

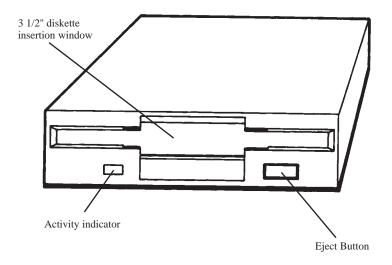

## Your FD-235 package includes:

- \* FD-235 3 1/2" floppy disk drive
- \* Installation Guide

#### Introduction

Thank you for purchasing the TEAC FD-235 Series 1.44 MB floppy disk drive. This product is intended for use in IBM PC/AT compatible computers.

This quality drive will provide trouble-free operation for your computer system if properly installed. PLEASE READ THE ENTIRE INSTALLATION GUIDE THOROUGHLY BEFORE YOU BEGIN THE INSTALLATION. Use a standard floppy controller card or the floppy connector (34 Pin) on the motherboard.

### Preparing your Personal computer for FD-235 Floppy Drive Installation

CAUTION: TURN OFF YOUR COMPUTER AND UNPLUG IT FROM THE AC POWER SOURCE BEFORE INSTALLING THE FD-235. FAILURE TO DO SO MAY RESULT IN ELECTRIC SHOCK.

- 1. Unplug your computer from the power source.
- 2. Remove cover from your computer. Refer to your computer system manual for this procedure.
- 3. If you are replacing a current floppy, note the cables that are connected to your floppy disk drive, as these same cables will be required to install your FD-235. The floppy interface cable is the flat "ribbon" type, and the power connector consists of the 4 or 2 separate wires attached to a single connector. See Figure A.
  - Your system may also have a single ground wire attached to the floppy disk drive. Carefully disconnect all cables from your floppy disk drive. Remove original floppy disk drive.
- 4. Install the FD-235 Series 1.44 MB into an available drive bay.

#### Rear View of FD-235

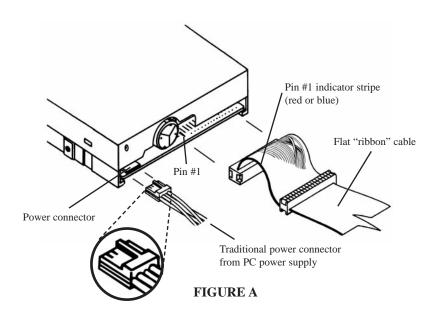

#### **Configuring for A: or B: drive**

Use a standard IBM PC compatible cable with a twist at the end connector (Figure B) to complete installation. Cable's colored-line denotes Line 1 to match to Pin 1 on drive and motherboard's connectors.

- a. To configure as your A: drive, connect the FD-235 Series floppy drive to Connector A: on the flat "ribbon" cable. Connector A: is the end connector of the cable as shown in Figure B.
- b. To configure as your B: drive, connect the FD-235 Series floppy drive to Connector B: on the flat "ribbon" cable. Connector B: is the middle connector of the cable as shown in Figure B.
- c. Make the correct changes to the CMOS BIOS setup after you install your FD-235. Configure Floppy A: to 3.5" 1.44 MB.
- d. Upon rebooting, the Operating System (DOS, Windows) will recognize the floppy disk drive. There are no drivers required.

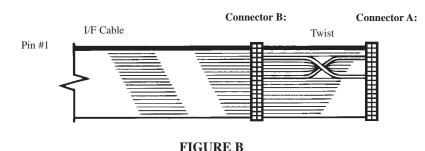

## **Trouble Shooting**

| Symptom                                                            | Solution                                                                                                    |
|--------------------------------------------------------------------|----------------------------------------------------------------------------------------------------|
| Indicator light never turns on when executing READ or WRITE        | Ensure proper interface cable and power cable connection and CMOS setup configuration.                                                                                                    |
| Indicator light comes on as soon as power is applied and stays on. | The ribbon cable may be reversed. Check Pin #1 orientation. Possible bad cable.                                                                                                    |
| Drive type mismatch during boot                                    | Check CMOS setup for correct drive type: 3.5" 1.44 MB.                                                                                                    |
| Invalid media or Track 00 bad when formatting.                     | Attempted to format an HD diskette to 720K or DD diskette to 1.44 MB. Drive is not properly set in CMOS setup. Or controller card is not configured correctly. Check setup by referring to controller documentation. |
| The same directory is displayed for different diskettes.           | Controller is not receiving disk change signal. Pin #34 on the ribbon cable is broken. Or disk drive is malfunctioning.                                                                                              |
| Drive not ready error reading drive X.                             | No diskette inserted in the drive or motor not spinning. Drive may need service. A possible bad cable.                                                                                                    |
| General failure error reading drive X                              | Diskette not formatted. Drive out of alignment. DSDD disk formatted to 1.44MB.HD disk formatted for 720K. Use correct disk. Drive may need service.                                                                  |
| Sector not found error.                                            | Head seek error or drive out of alignment. Bad media or drive.                                                                                                    |

TEAC Tech Support: If you have questions on the floppy installation, please contact us:

Phone: 323-727-4860 Fax: 323-869-8751 Email: dspdtsg@teac.com Hours: M-F 8am-5pm PST

Website: www.teac.com/DSPD/techsupport.htm

<sup>\*</sup>IBM PC/AT are registered trademarks of International Business Machines Corp.